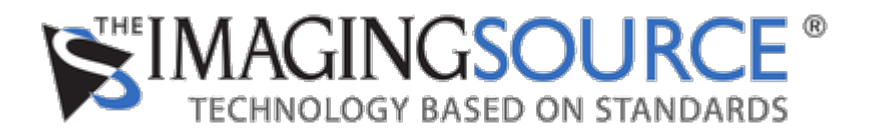

[Portal](https://theimagingsource.deskpro.com/en) > [Knowledgebase](https://theimagingsource.deskpro.com/en/kb) > [Troubleshooting](https://theimagingsource.deskpro.com/en/kb/troubleshooting) > [IC Capture: Gerät ist im Live Modus, liefert](https://theimagingsource.deskpro.com/en/kb/articles/ic-capture-ger-t-ist-im-live-modus-liefert-aber-keine-bilder) [aber keine Bilder](https://theimagingsource.deskpro.com/en/kb/articles/ic-capture-ger-t-ist-im-live-modus-liefert-aber-keine-bilder)

IC Capture: Gerät ist im Live Modus, liefert aber keine Bilder

S.Geißler - 2021-07-16 - in [Troubleshooting](https://theimagingsource.deskpro.com/en/kb/troubleshooting)

IC Capture showing the error message "Device is in live mode, but there are no images" can have different reasons.

If you use an USB 33, 37 or 38 cameras model, please make sure, you installed the driver from

[https://www.theimagingsource.com/support/downloads-for-windows/device-drivers/icwdmuv](https://www.theimagingsource.com/support/downloads-for-windows/device-drivers/icwdmuvccamtis33u/) [ccamtis33u/](https://www.theimagingsource.com/support/downloads-for-windows/device-drivers/icwdmuvccamtis33u/). Otherwise the Microsoft driver is in use, that does not handle the camera correctly.

## **Windows 10**

Check with "winver" the Windows version.

If 1607, Anniversary Update: It blocks USB cameras. It is fixed by Windows Updates, thus perform updates.

### **Microsoft Teams**

If the camera is selected as video device in Microsoft Teams, then it is blocked too. Unselect the camera in Microsoft Teams (Click on your icon in the titlebar, select "setting", click on "Devices" and scroll a little bit down.

### **Virus Scanner**

Check for virus scanner blocking webcam streams. e.g. Kaspersky Endpoint Security and ESET do so.

### **Camera settings**

Please try lower frame rates and see, what happens.

# **CPU Idle States:**

This affects USB 2.0 controller. USB 3.0 PCIe are usually not affected. In case you use an Intel CPU, you may try Processor Idle State Manager. It tries to prevent the CPU going into C3 state. The program can be downloaded

[http://www.theimagingsource.com/support/downloads-for-windows/software-tools/procidlest](http://www.theimagingsource.com/support/downloads-for-windows/software-tools/procidlestateman/)

#### [ateman/](http://www.theimagingsource.com/support/downloads-for-windows/software-tools/procidlestateman/)

We found an USB 3.0 PCIe controller solves the issue too.

## **USB Cable**

Exchange the USB cable.

Also make sure, the correct The Imaging Source driver is installed. Sometimes the Windows standard driver is in use, which wont handle all camera video formats

In case you use one of the older USB 2.0 cameras, please refer to [https://theimagingsource.deskpro.com/agent/#app.publish,knowledgebase:3,t:19069,a.o:](https://theimagingsource.deskpro.com/agent/#app.publish,knowledgebase:3,t:19069,a.o:5,vis:5) [5,vis:5](https://theimagingsource.deskpro.com/agent/#app.publish,knowledgebase:3,t:19069,a.o:5,vis:5)